## $1.$  $2.$  $3.$

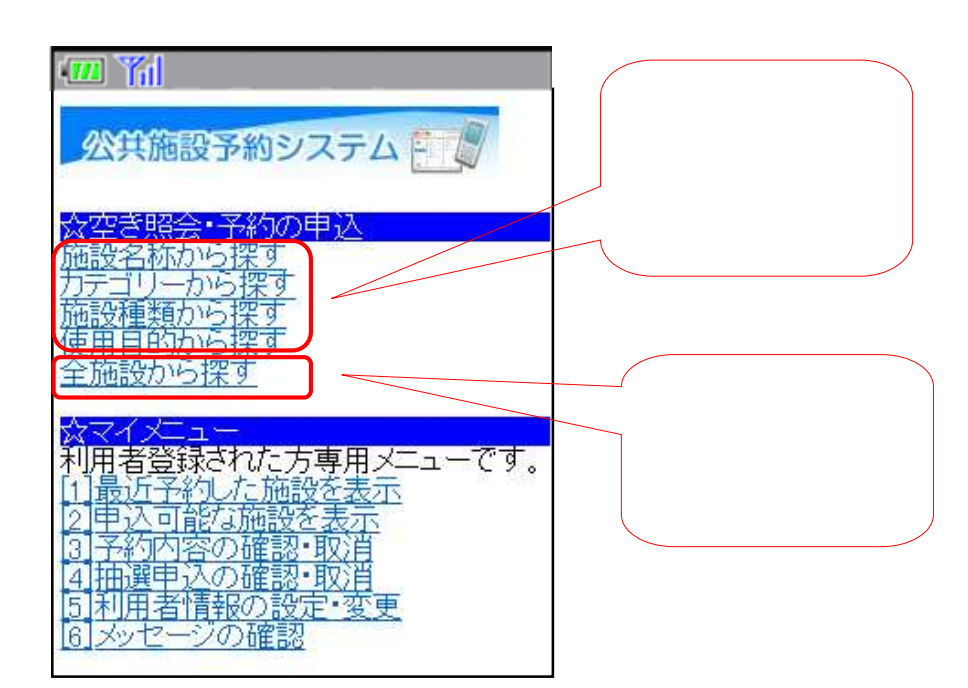

**1.** 抽選の申し込み手順

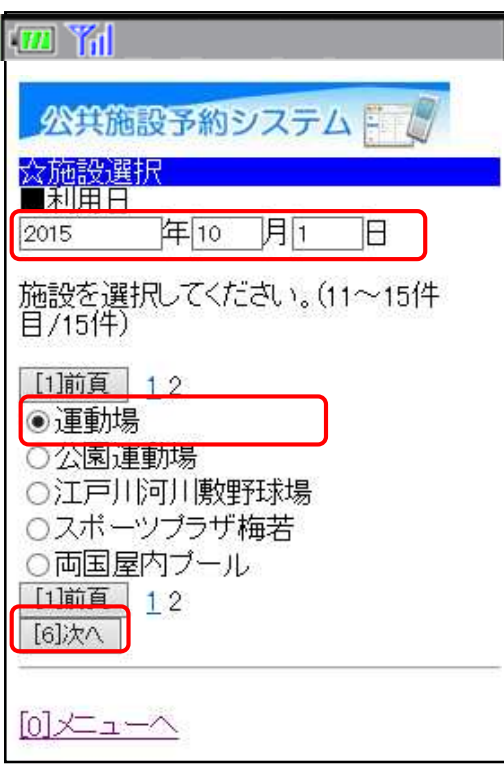

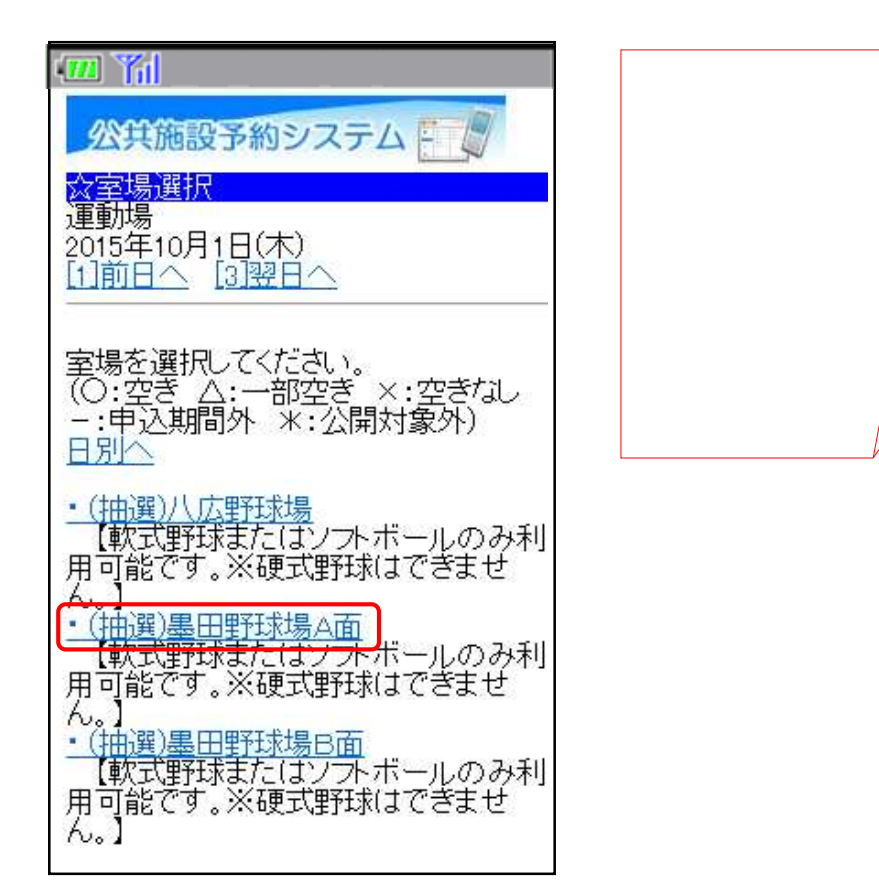

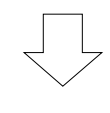

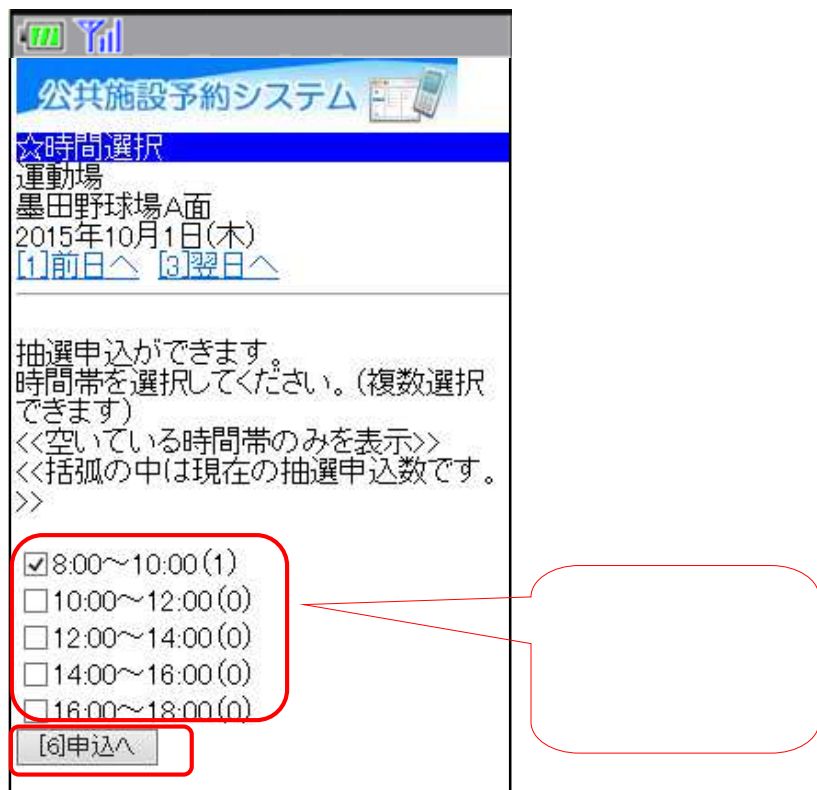

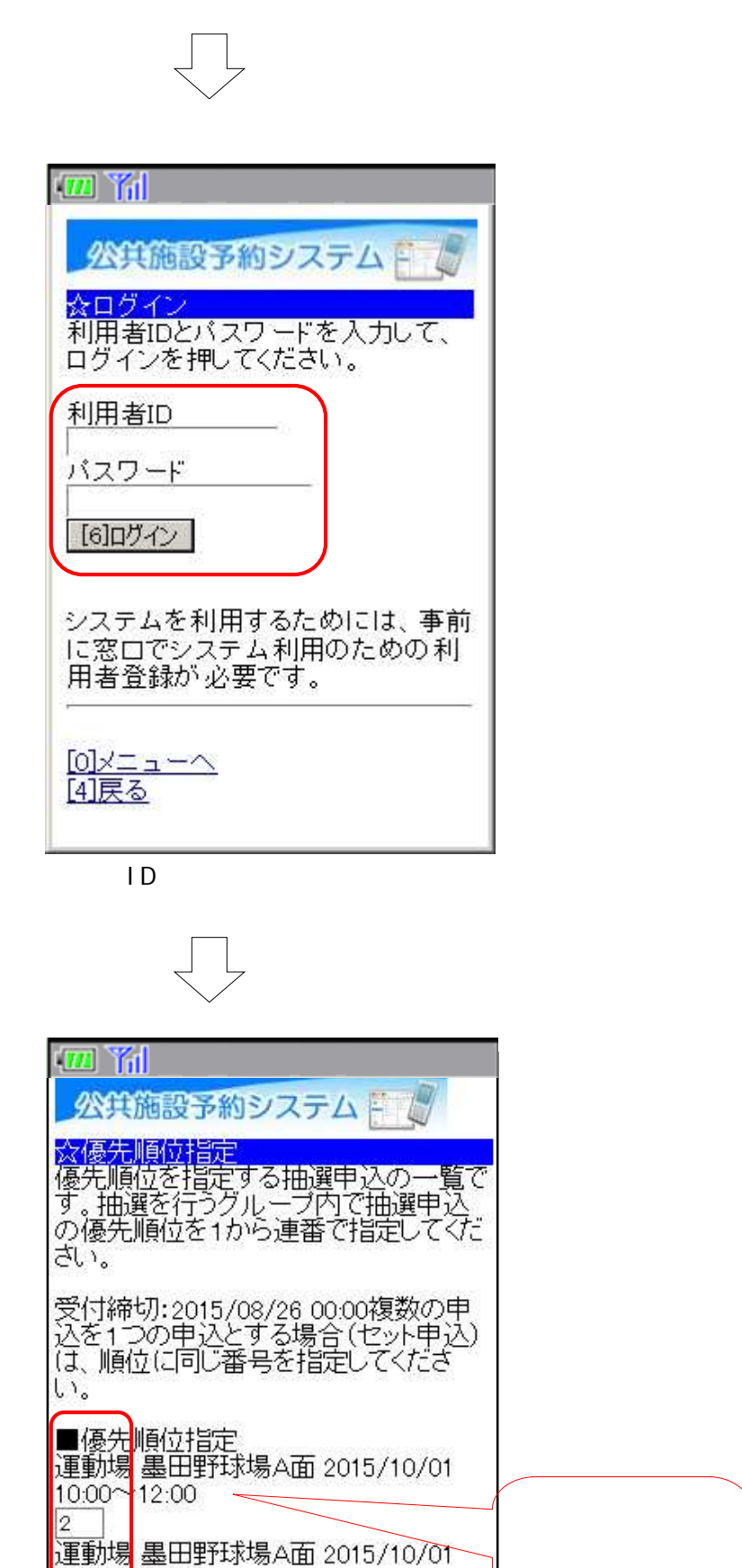

08:00~10:00

[6]決定

※すべての順位が1の場合、すべて当<br><mark>選かすべて</mark>落選のどちらかになります。

 $\vert$ 1

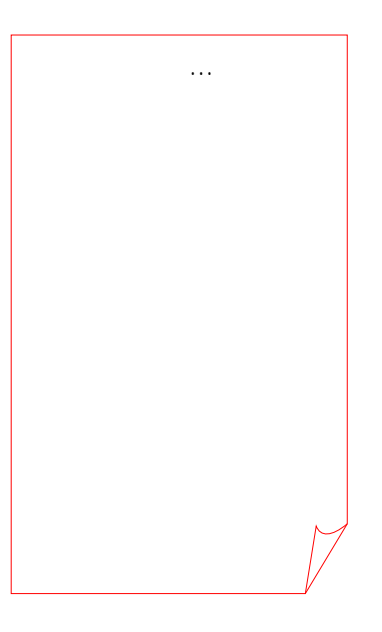

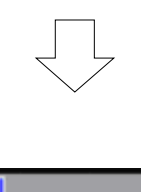

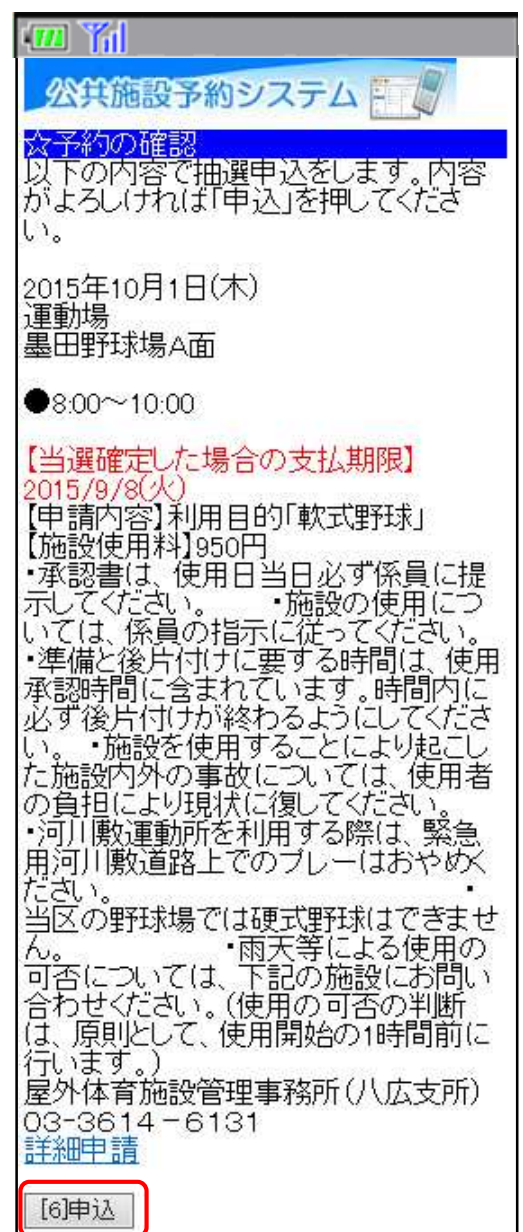

 $\sqrt{}$ 

 $\mathbb{Z}$   $\mathbb{Z}$   $\mathbb{Z}$ 公共施設予約システムトーン ☆予約完了<br>抽選申込を受付しました。 2015年10月1日(木) 運動場 基田野球場A面 ● $8:00 \sim 10:00$ 【当選確定した場合の支払期限】 2015/9/8(火)<br>【中請内容】利用目的「軟式野球」 20申施設は利用自り「軟造は、便用関始の制度」を持続するまで、施設の事情を確認するようになり、血液がの事態を提供します。その食用同じは、放射の事態のようになり、血液を使用することには、血液の事態は、血液の事故については、血液の事態のようになるようにしてない。血液のは、体験者は分泌することにより、血液のようにして、便用の可能があるようにして、血液のようにして、血液のようにして、血液の血液のようにして、血液の血液の血液のようにより、血液の血液 行います。) 屋外体育施設管理事務所(八広支所) 03-3614-6131 <u>室場の選択へ</u><br><u>日付・施設の選択へ</u> 検索画面へ

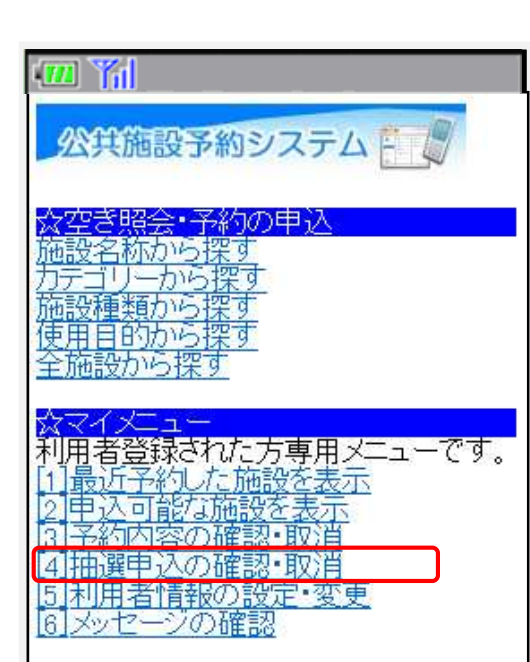

**2.** 抽選申込内容の確認・変更手順

 $\mathbb{Z}$   $\mathbb{Z}$   $\mathbb{Z}$ 公共施設予約システム <mark>☆ログイン<br>利用者IDとパスワードを入力して、</mark><br>ログインを押してください。 利用者ID バスワード [6]ログイン システムを利用するためには、事前 - に窓口でシステム利用のための利<br>- 用者登録が必要です。  $\underline{\text{[0]}}\times\text{I} \xrightarrow{\sim} \text{I}$ 

 $\vert$ 

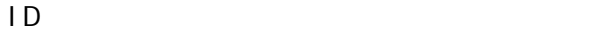

6

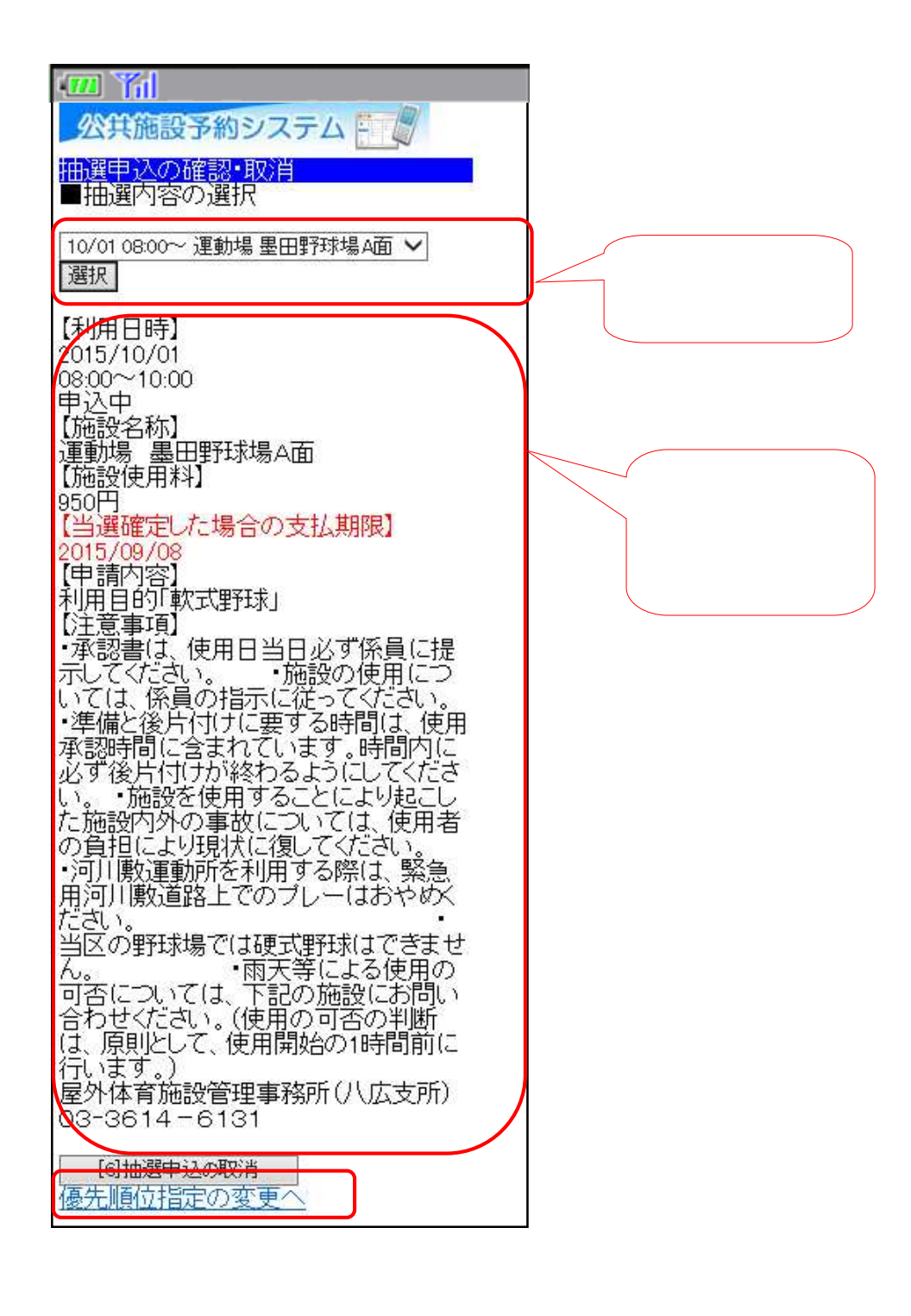

 $\overline{7}$ 

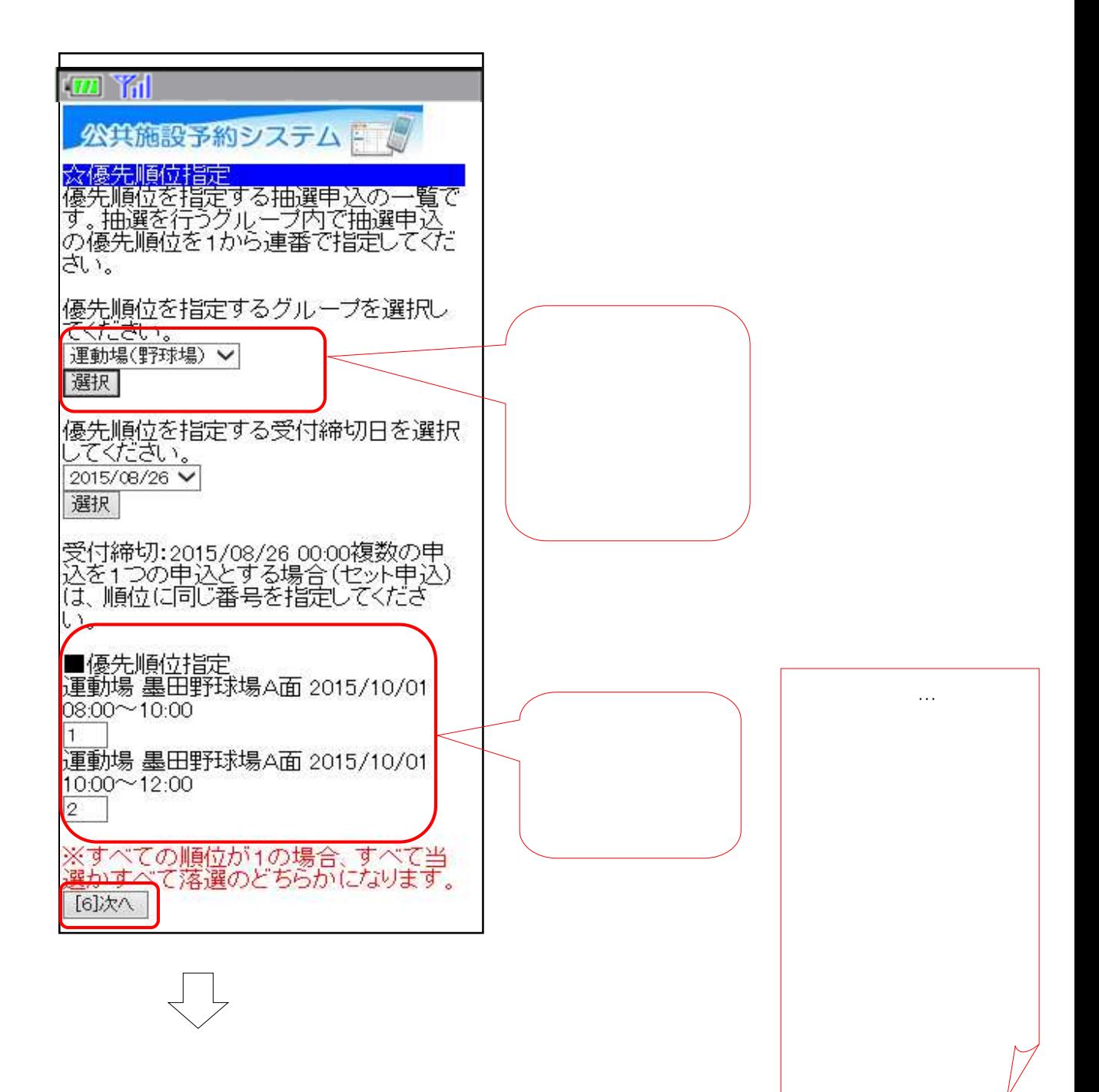

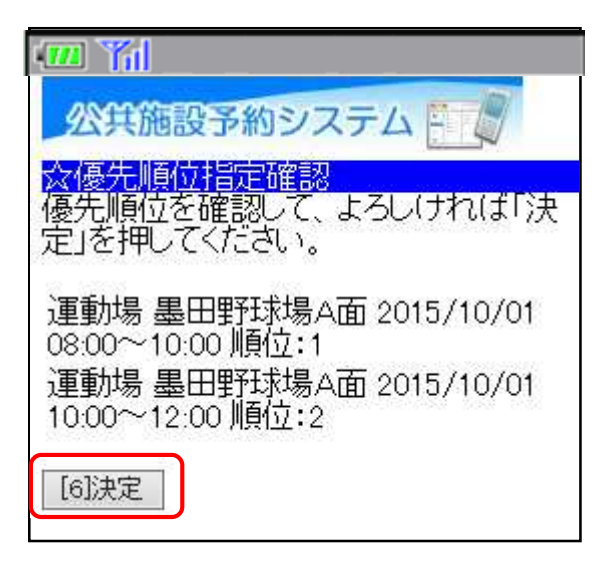

![](_page_9_Picture_1.jpeg)

![](_page_9_Picture_2.jpeg)

![](_page_10_Picture_0.jpeg)

**3.** 抽選申込結果の確認・申込の取消手順

![](_page_10_Figure_1.jpeg)

![](_page_10_Picture_42.jpeg)

 $\vert$ 

![](_page_11_Figure_0.jpeg)

![](_page_12_Figure_0.jpeg)

![](_page_12_Picture_1.jpeg)

![](_page_12_Picture_2.jpeg)